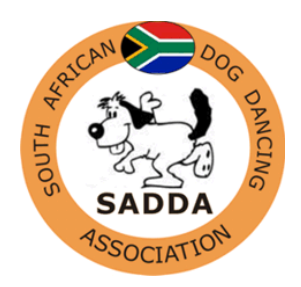

SOUTH AFRICAN DOG DANCING ASSOCIATION

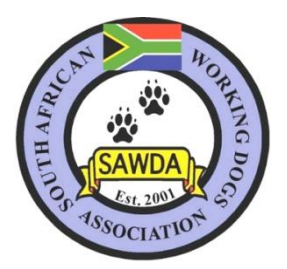

# GUIDELINES FOR THE NATIONAL DIGITAL COMPETITION

### **TO ALL ROOKIES WANTING TO ENTER, please read the special "Note To Rookies" at the bottom of these Guidelines.**

The venue for filming the routine needs to be **very well lit**, and can be filmed anywhere on a flat non-slippery surface, which measures 20m x 10m

The **performance area needs to be demarcated** with anything which visibly defines the outline of the performance area. As an example, you may use cones, poles, fencing, or any other objects which will demarcate the area, and not harm or distract the dog in any way. **The judge must be able to see the performance area clearly.**

In submitting a routine for the SADDA National Digital Competition, please adhere to this policy in the order they are listed below:-<br>**Entries received which do not adhere to this format will not be included in the competition.**

- The video must start by scanning the performance area which is clearly marked.
- Then the video must scan the competitor and dog in their costume / collar. Clearly showing the judge the costume, both back and front. You also need to show the judge the collar of the dog.
- Then the filming of the actual routine itself must start 5 seconds before the commencement of the routine, and **finish 5 seconds after the completion of the routine**. This will ensure that routines are not "cut off" in the transferring of the data. (Organizers will not be held responsible for routines which are "cut-off" in the transferring of data). The routine must be filmed (videoed) as one, that means, no "stopping and starting" of the routine. No editing of the actual routine.

The videographer should be positioned so as to capture the team's entire performance. The use of the zoom lens will allow the judge to get a better view of the performance while still maintaining a distance from the team. The person filming the routine must be outside the performance area, preferably in the middle of the long side (where the judge would sit if it were a live Titling Event). **The judge needs to see both the dog and handler at all times.**

The music must be placed close to the video so that the song can be clearly heard by the judge. Bear this in mind especially when filming outside.

The routine can be filmed using a video camera/smartphone/ipad etc just make sure that it is of good quality. The judge is only able to judge what they see in front of them.

You need to load your routine onto your computer. We will be making use of Dropbox, You Tube or Wetransfer for this competition. Please see details below. You can choose whichever is easier for you.

#### **USING DROPBOX**

If you do not have this on your computer already then please go download it (**http**s://www.**[dropbox](https://www.dropbox.com/)**.**com**/). It is free

When you go to Dropbox it looks likes this. You then need to upload your video and then share your folder with the judge. Her email address is dogmadmom@gmail.com

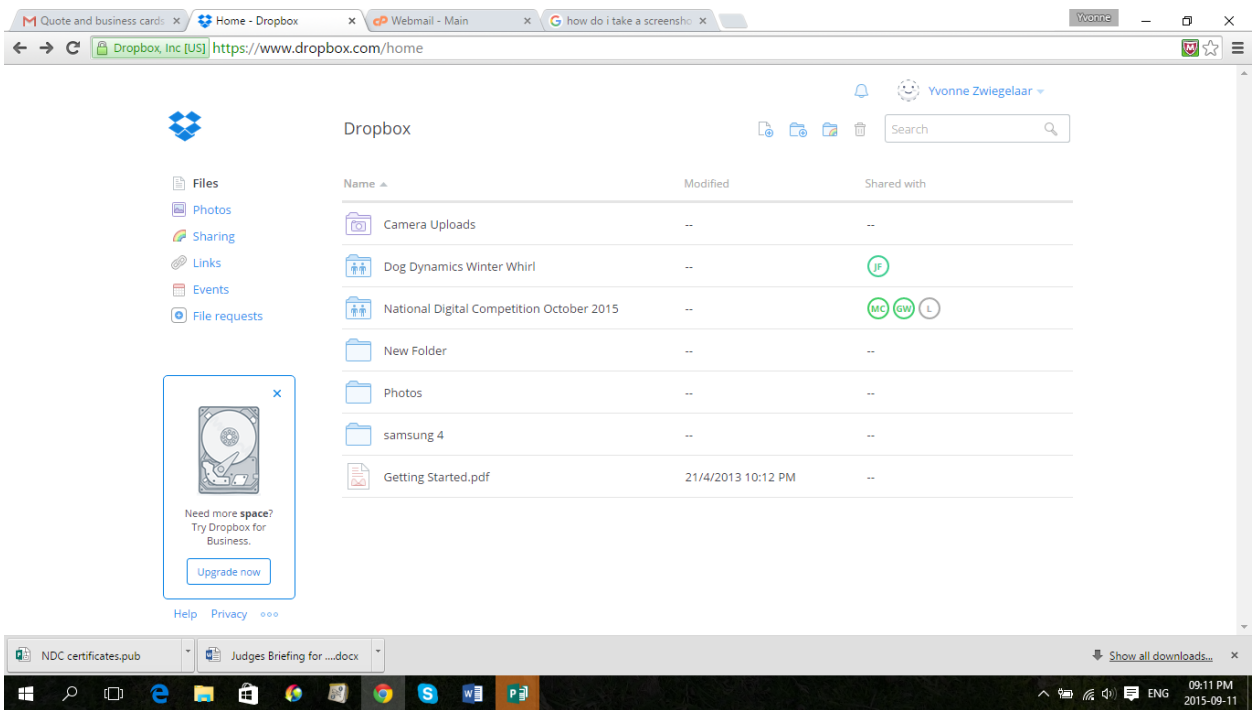

Follow the following standard for naming your videos:

- a. HTM or MF (heel work to music or musical freestyle)
- b. Level of team, ie. Rookie, Beginner, Novice, Intermediate etc
- c. Your name
- d. Dog's name
- e. Song name
- f. For Example: MF\_Beginners\_Yvonne and Jordan\_All That Jazz

### **UPLOADING VIDEOS USING WETRANSFER**

All you need is your video with the correct naming convention on your laptop and an internet connection.

Here are the steps to follow to upload. Remember the picture is just an example so you need to put the correct details in the box:

1. Rename your video file in Windows Explorer by right-clicking the mouse on the file and selecting rename.

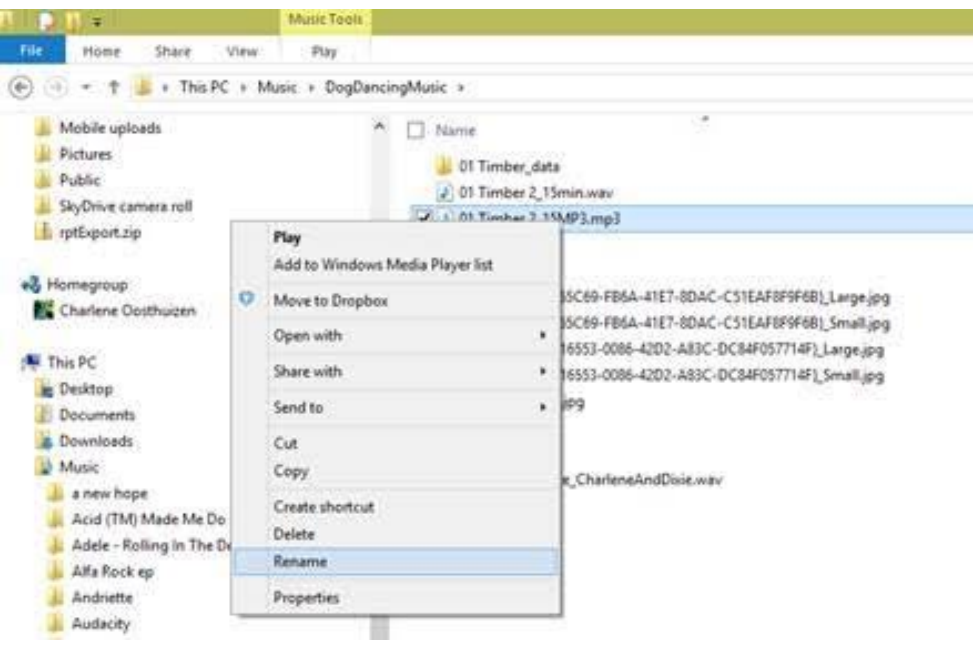

- 2. Follow the following standard:
	- a. HTM or MF (heel work to music or musical freestyle)
	- b. Level of team, ie. Rookie, Beginner, Novice, Intermediate
	- c. Your name
	- d. Dog's name
	- e. Song name
	- f. For Example: MF\_Intermediate\_CharleneAndDixie\_Timber
- 3. Click on the link below

#### <https://www.wetransfer.com/>

4. It should bring up a little box that looks something like this:

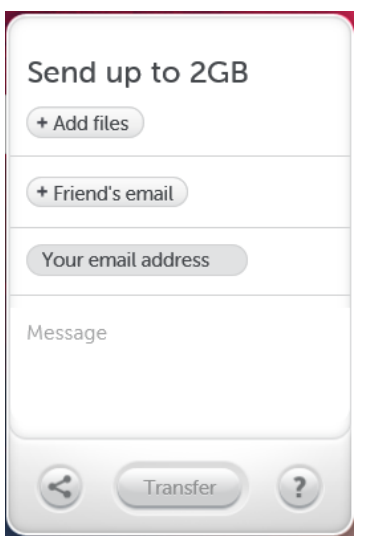

- 5. Click on +Add files button
- 6. Browse to where your music file is on your computer, select the file and select open:

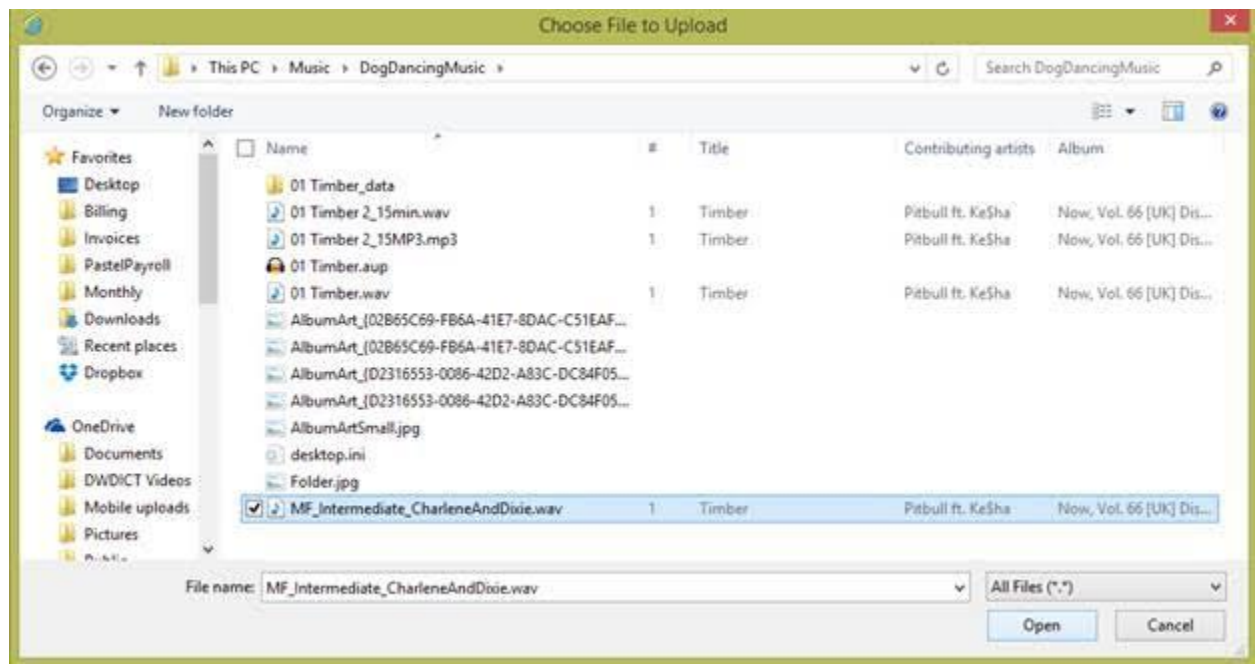

7 Type **in the judge'e email address** in the "Friend's email" box: dogmadmom@gmail.com

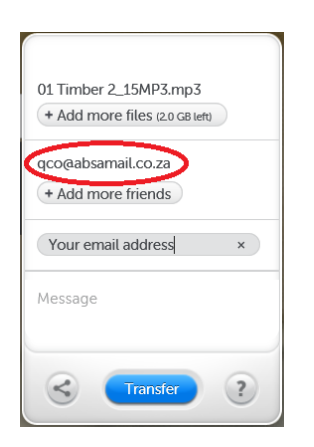

8. Type **your** email address in the next box:

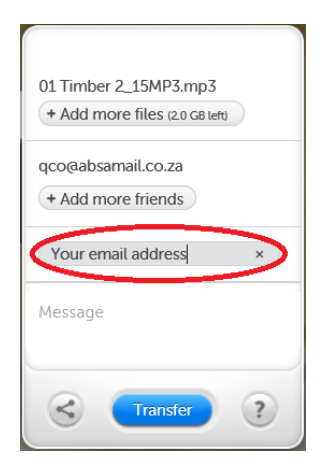

- 9. In the message just once again state what category you are in and name
	- Eg. HTM Beginners Yvonne and Lucy

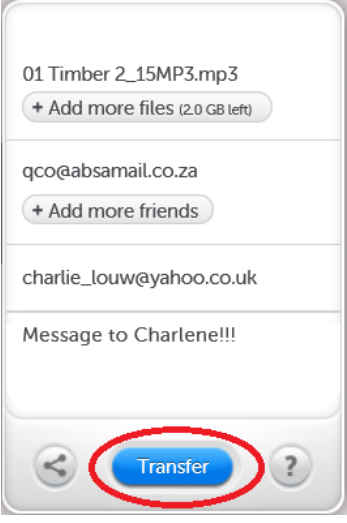

- 10. Click on "Transfer" and watch the magic happen.
- 11. The judge will receive an email from the website to go and download the file
- 12. You will also receive an email from the website to confirm the file was uploaded and the email was sent to the judge
- 13. The judge will confirm with you via the email you provide if she managed to download and play the video successfully.

If you are familiar with youtube you are welcome to submit via youtube. Just paste link in your entry form

Shout if you get stuck!!

**Except for those entering the Rookie Class**, all competitors entering need to be paid up members of the South African Dog Dancing Association, and their dogs registered with South African Working Dogs Association. See [www.dogdancing.co.za](http://www.dogdancing.co.za/) for further information. Please note that SADDA forms must be emailed to Jacquie Collins at sadogdancing@gmail.com

### **SPECIAL NOTE TO THOSE WANTING TO ENTER THE ROOKIE CLASS**

- Those wanting to enter the Rookie Class, DO NOT need to be paid up members of SADDA or SAWDA. However if you are, that's fine
- Rookies do however, need to pay their entry fee, and adhere to the policies and guidelines mentioned above
- Rookies are not issued with Legs, but ribbons will be awarded to the first three places.
- Rookies are allowed to use food and/or toys during the execution of their routine.

## GOOD LUCK EVERYONE